# **COMO REALIZAR O** QUESTIONÁRIO DO ENADE

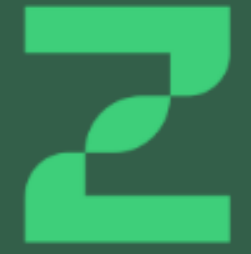

# Orientações ao Estudante

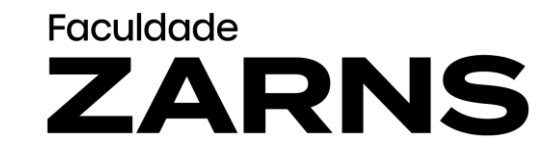

# **Preenchimento do cadastro pelos estudantes concluintes habilitados.**

- O estudante, depois de inscrito no Enade por seu coordenador, deve realizar seu cadastro no sistema Enade, através do endereço eletrônico: http://enade.inep.gov.br/enade/, no período de **27 de junho a 18 de novembro de 2023**
- Este cadastro é importante para que o estudante tenha acesso às funcionalidades que serão utilizadas durante a realização do Enade.

## **Preenchimento do Questionário do Estudante**

• O Questionário do Estudante: preenchimento obrigatório no período de **1º de setembro a 25 de novembro de 2023.**

# Acesso ao sistema ENADE

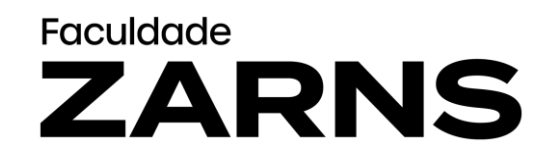

• Acessar o site oficial do ENADE. Para isso, entre no link: <https://enade.inep.gov.br/enade/#!/index>

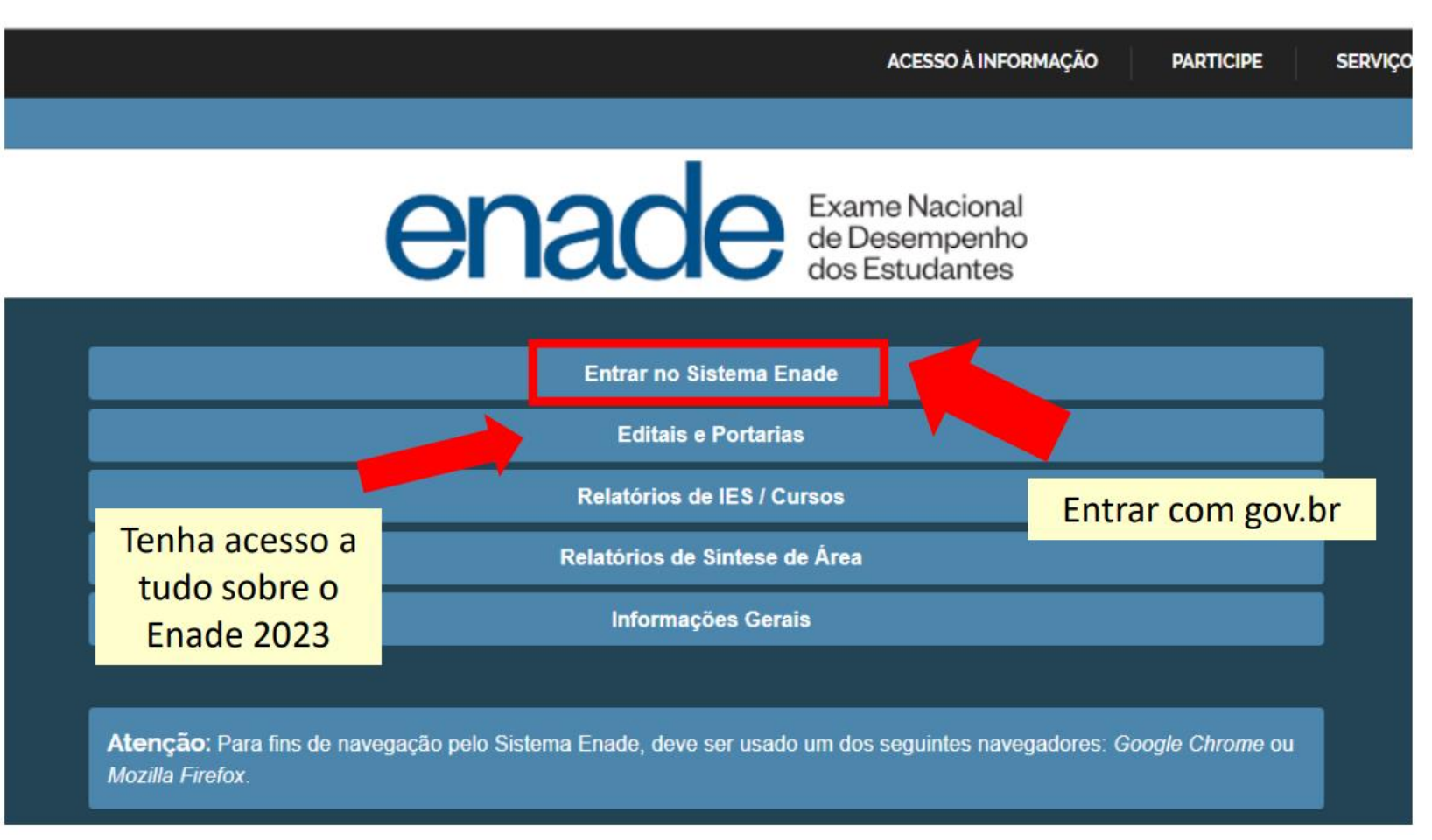

### • Clicar em acessar como Estudante

#### e enade.inep.gov.br/enade/#!/index  $\rightarrow$  C  $\leftarrow$

# Faculdade **ZARNS**

#### $G \; \; \not\cong \; \; \star \quad \Box \quad \Delta$

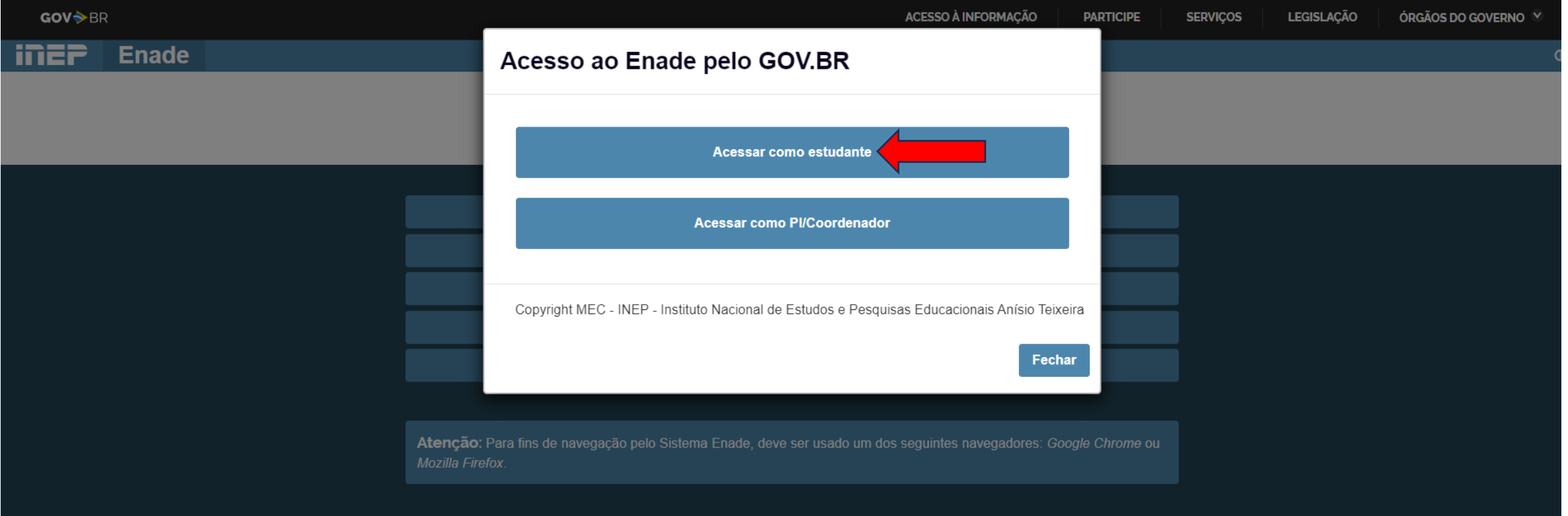

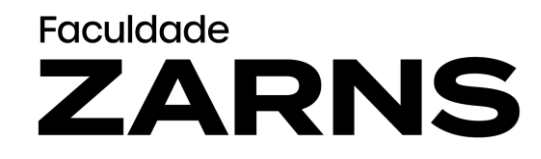

• Você vai ser direcionado para o gov.br. Acesse ou crie a sua conta conta gov.br digitando o seu CPF.

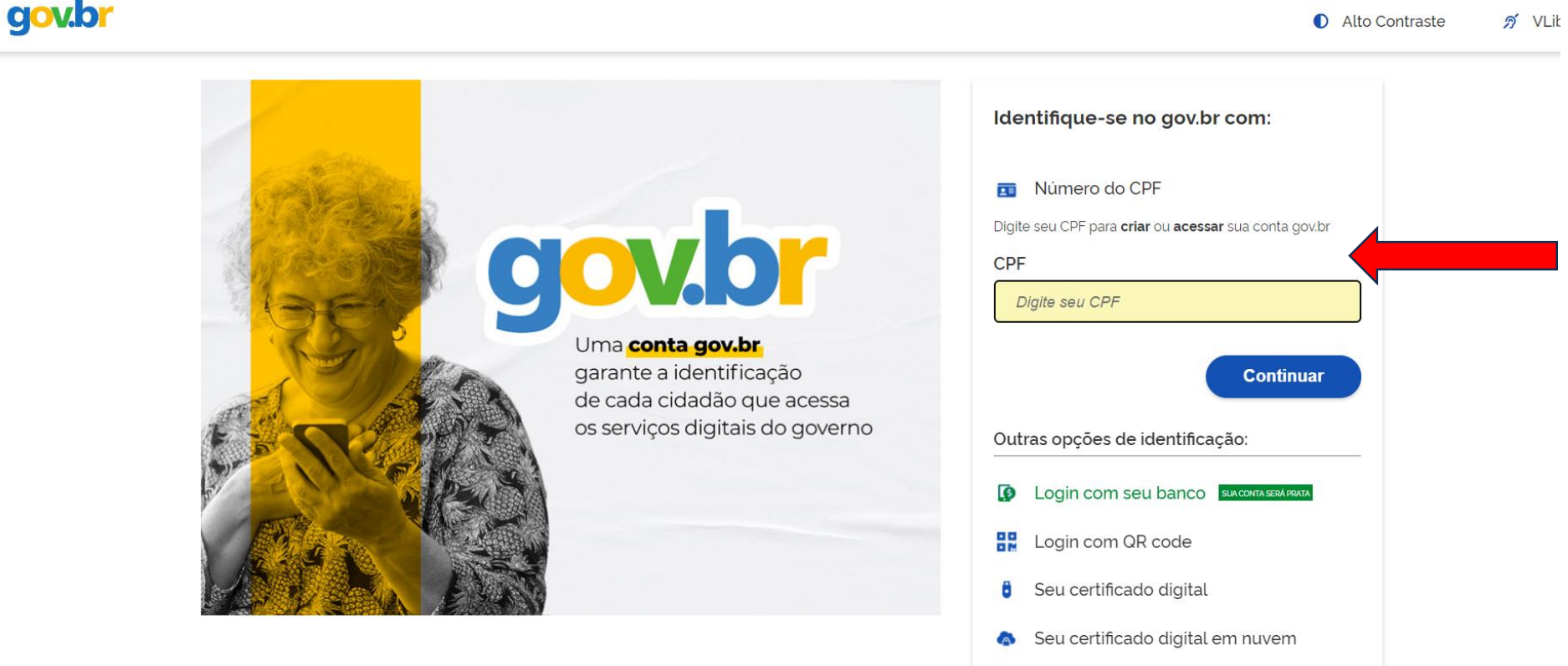

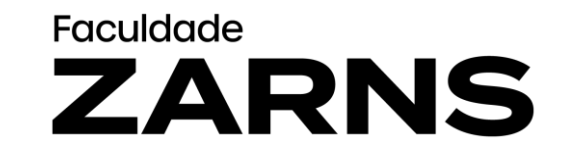

C Alto Contraste

· Digite a senha e depois em Entrar

### gov.br

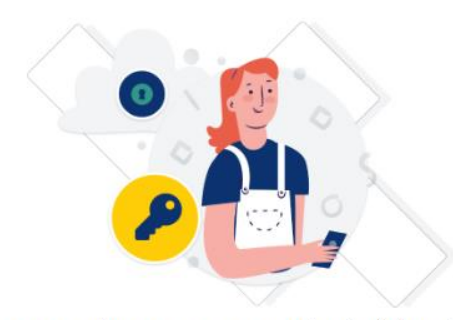

Digite sua senha para acessar o login único do governo federal.

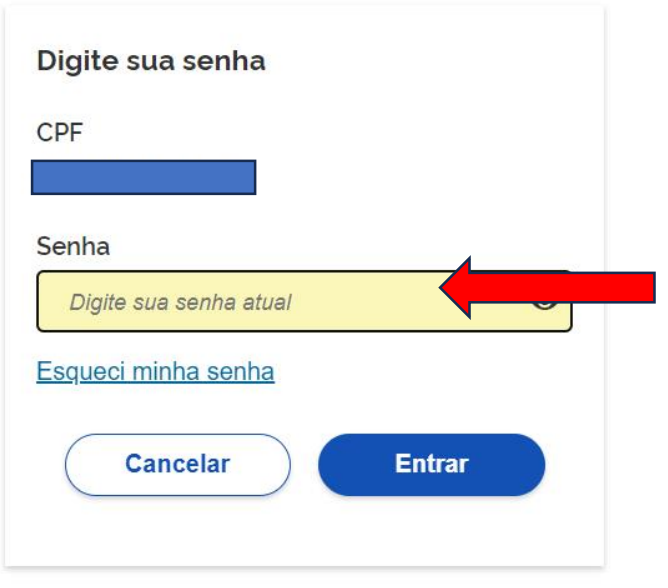

Ficou com dúvidas?

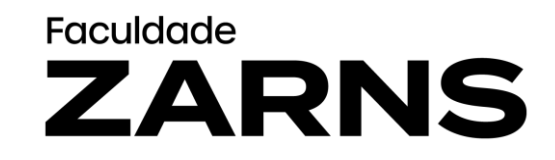

• Pronto! Você já está no site do INEP.

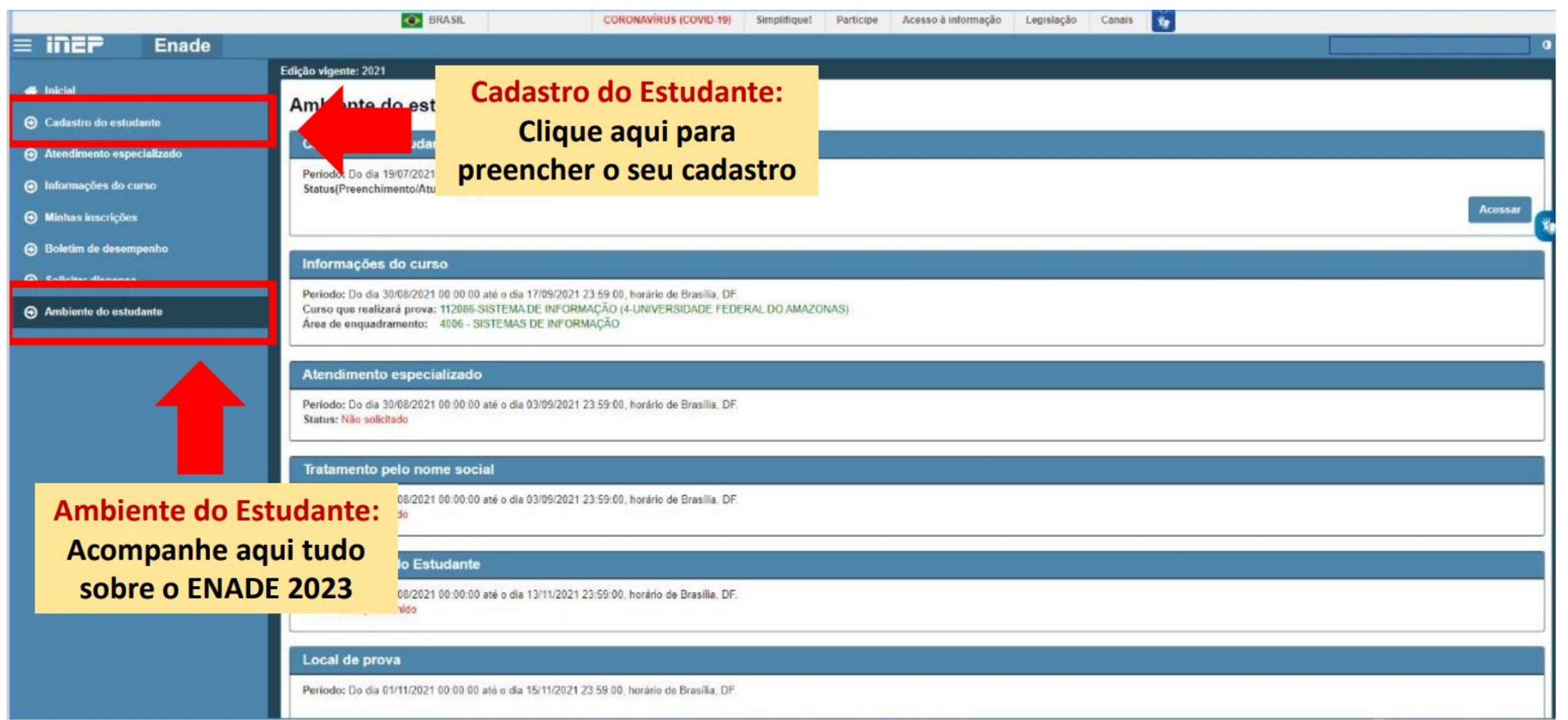